## Platform-Based Development: Android Programming - UI

#### BS UNI studies, Spring 2019/2020

Dr Veljko Pejović Veljko.Pejovic@fri.uni-lj.si

University of Ljubljana Faculty of Computer and **Information Science** 

Partly based on "Programming Handheld Systems", Adam Porter, University of Maryland

# Android UI

• UI is usually provided via Activities and Fragments

– setContentView(View v)

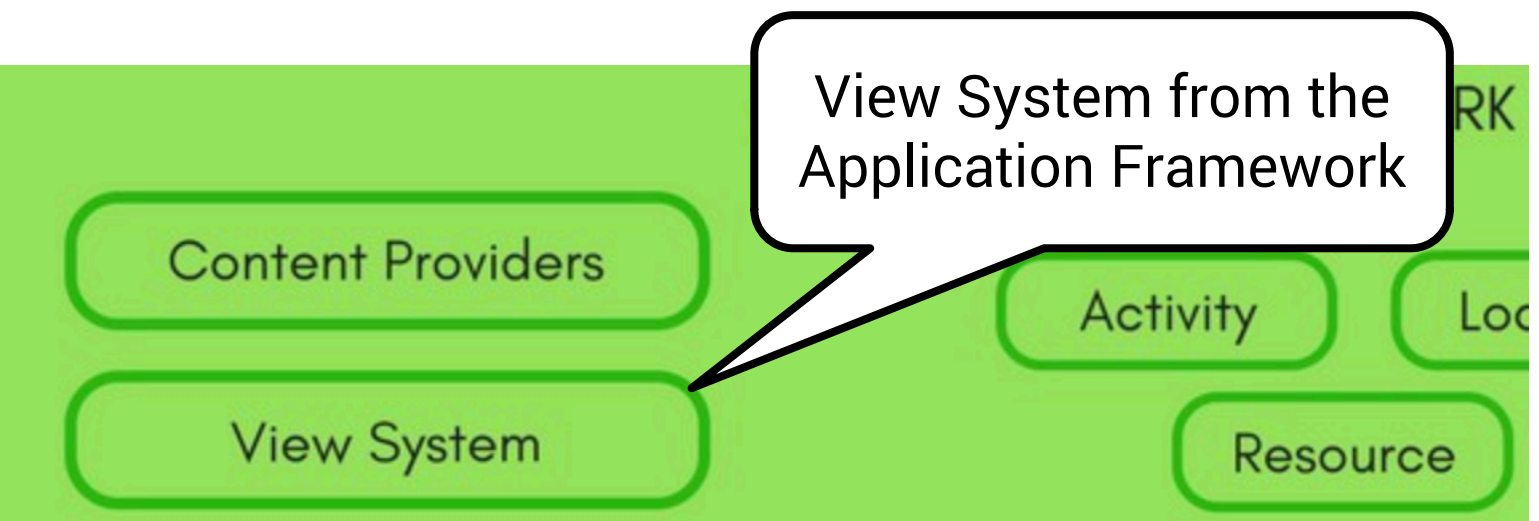

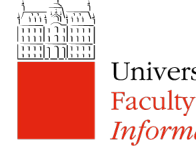

# View

- View is the main class on which the View System operates
- Responsible for drawing itself and handling events
- From View we derive other UI objects: Button, EditText fields, MapView, RadioButton, WebView, LinearLayout, etc.
- View and its derived classes can be instantiated: – through the XML code in Resources
	- through Java source code

#### View – Example

• Button:

In an XML layout:

```
<Button
    android: layout width="wrap content"
    android: layout height="wrap content"
    android:text="@string/reg_button_text"
    android: id="@+id/register button"
    android: layout gravity="center_horizontal"
```
The benefit of using  $XML - separate$ 

functionality from presentation

(think MVC)

University of Ljubljana Faculty of Computer and **Information Science** 

 $/$ 

#### View – Example

• Button:

**Information Science** 

In Activity through Java code :

```
final Button button = (Button) 
    findViewById(R.id.register button);
   button.setOnClickListener(new View.OnClickListener() {
        @Override
        public void onClick(View view) {
             // Do something, i.e. register a user
        }
    });
                                    Yet, accessing through Java 
                                       brings a lot of flexibilityUniversity of Ljubljana
Faculty of Computer and
```
## Other View Examples

- TextView
- EditText
- CheckBox
- SeekBar
- Switch
- CalendarView

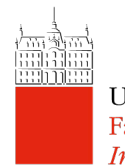

# Other View Examples

- AdapterViews
	- Separation between the data (model) and children views
	- Adapter manages the data and provides it to the views
	- Example: ListView
		- Displays a scrollable list of items, where the list is populated through an Adapter
		- ArrayAdapter is the most common, but you can implement your own Adapter as well
		- Convenience classes: ListActivity and ListFragment

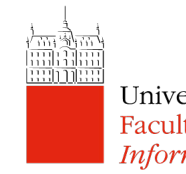

# View Events

- Stem from user interaction and lifecycle changes
- Listeners used for handling View events
	- OnClickListener.onClick() capture View clicked event
	- OnLongClickListener.onLongClick() capture View clicked and held for some time
	- OnTouchListener.onTouch() capture View touched
	- $-$  And quite a

University of Ljubljana Faculty of Computer and Information Science

Capturing gestures: GestureDetector.OnGestureListener

#### View Events

• Example – Capture onClick event

```
private OnClickListener mListener = new OnClickListener() {
    public void onClick(View v) {
      // do something when the button is clicked
    }
};
protected void onCreate(Bundle savedValues) {
    ...
    // Capture our button from layout
    Button button = (Button)findViewById(R.id.button);// Register the onClick listener with the implementation above
    button.setOnClickListener(mListener);
    ...
}
```
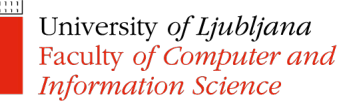

# View Parameters

- XML attributes that define positioning, behaviour, rendering
	- Also impact children views
- Positioning and sizing should be relative in order to support different screen sizes
	- density-independent pixels (dp)
	- *wrap\_content* and *match\_parent*

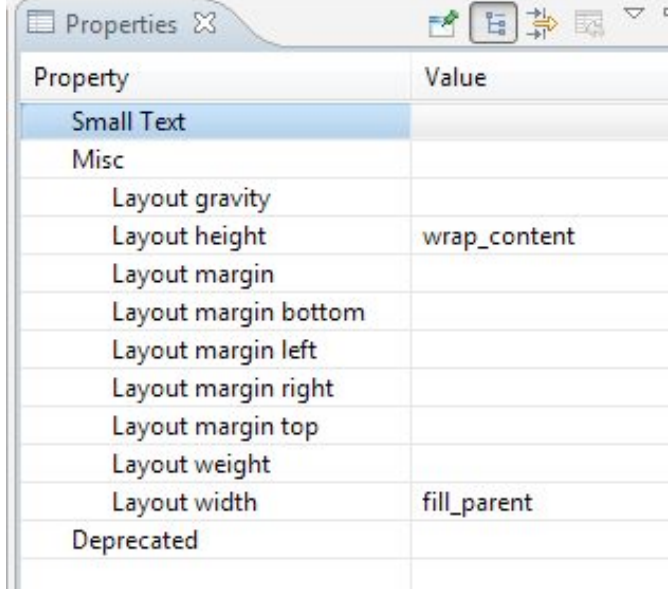

#### View Parameters

• Example

– Layout: WRAP\_CONTENT vs MATCH\_PARENT

android: layout width="wrap content" android: layout height="wrap content" android:text="@string/reg\_button\_text" android: id="@+id/register\_button" android: layout gravity="center horizontal"

> Also accessible through Java: change visibility, modify text, get checked state, etc.

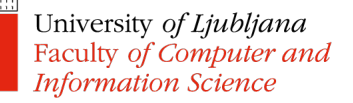

# Displaying Views

- Views are organised in a tree with the root View containing all the others
	- Layout Inspector in Android Studio allows you to examine the hierarchy of your views
- Displaying Views includes
	- Measuring each of the elements (calling onMeasure())
	- Aligning the children (calling onLayout())
	- Rendering the view (onDraw())

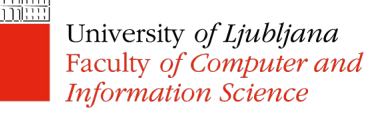

# Grouping Views

- ViewGroup
	- An invisible View that contains other Views
	- Used for grouping and organizing views
	- Example: RadioGroup, TimePicker, Spinner

One Two Three

- **Layout** 
	- A ViewGroup that defines a structure for the Views it contains

## Layouts

- LinearLayout
	- Child views arranged in a single horizontal or vertical row
- RelativeLayout
	- Child views are positioned relative to each other and to parent view
- ConstraintLayout
	- The latest, fastest layout that allows complex flat organisation
- But also other layouts: TableLayout,

FrameLayout, GridLayout, TabLayout, etc.

Faculty of Computer and **Information Science** 

# App Bar

• Allows quick access to frequently used operations

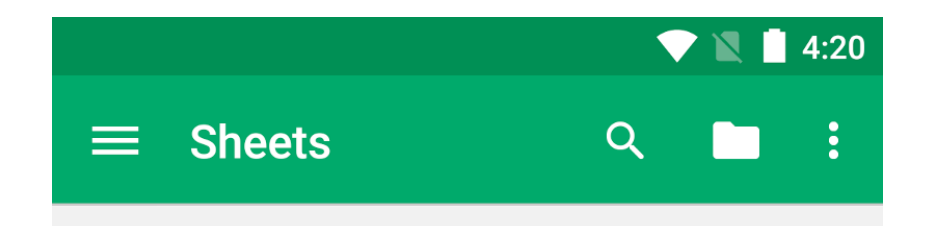

- Title, logo, navigation, action menu
- Similar to the application bar in desktop apps
- Toolbar Introduced in API 21 (Lollipop) to replace ActionBar introduced in API 11
	- Toolbar is more general than ActionBar (which is closely tied to an Activity), as it can be placed anywhere within the view hierarchy

 $\bullet$  Some themes come with their own bars Faculty of Computer and **Information Science** 

### Use Toolbar as App Bar

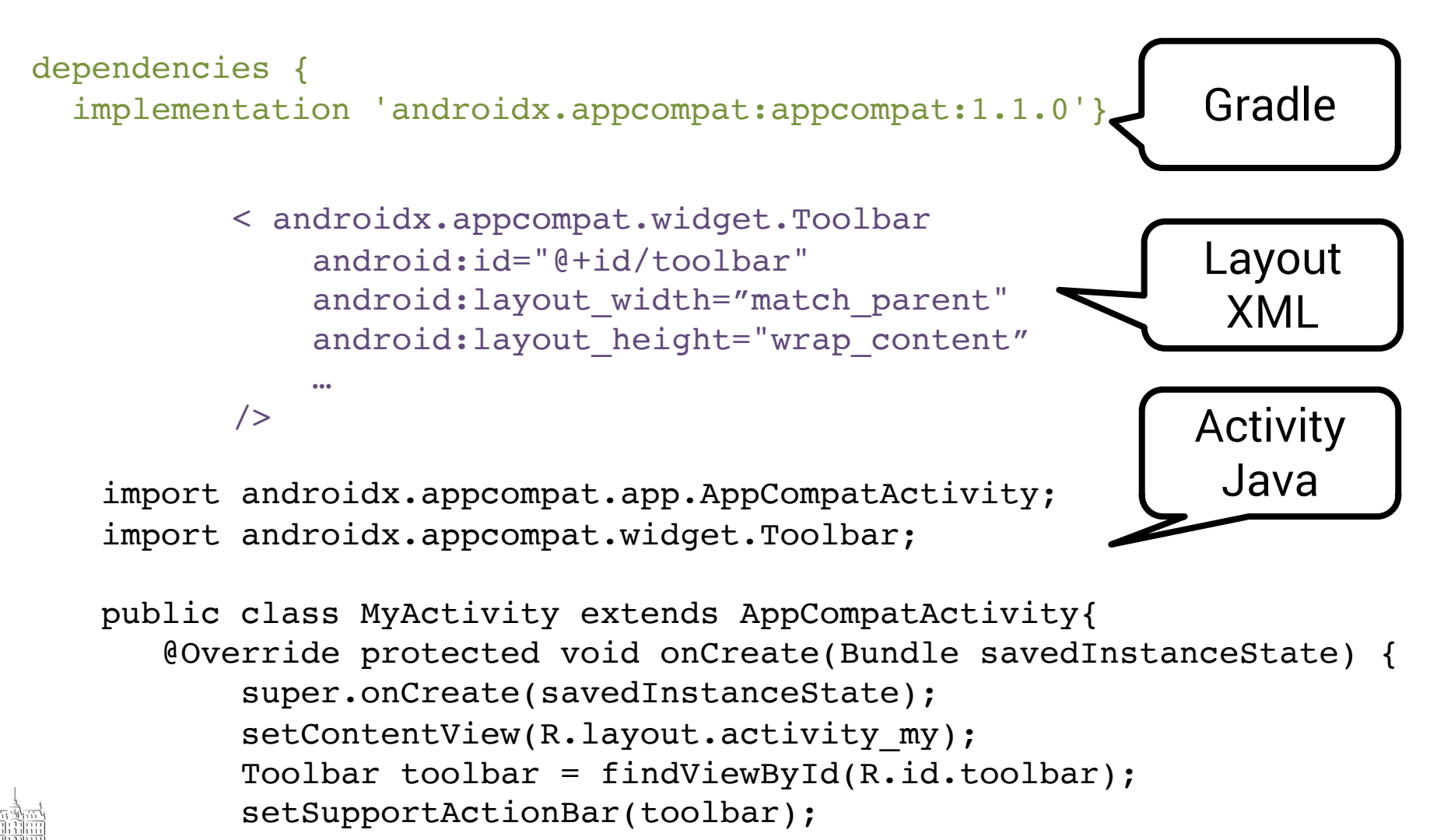

## Menus

- Formalised in Android to provide consistent user experience across applications
- Activities support menus:
	- Add items to a menu
	- Handle onClick events for the menu
- Menu types:
	- Options menu
	- Context menu
	- Popup menu

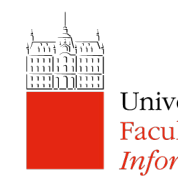

# Options Menu

- Primary menu where actions such as "compose new email", "settings" and similar are added
- Define in an XML file, put in res/menu

```
<?xml version="1.0" encoding="utf-8"?>
<menu xmlns:android=
    "http://schemas.android.com/apk/res/android">
    <item android:id="@+id/new_game"
          android: icon="@drawable/ic_new_game"
          android:title="@string/new game"
          android:showAsAction="ifRoom"/>
    <item android:id="@+id/help"
          android:icon="@drawable/ic_help"
          android:title="@string/help" />
```
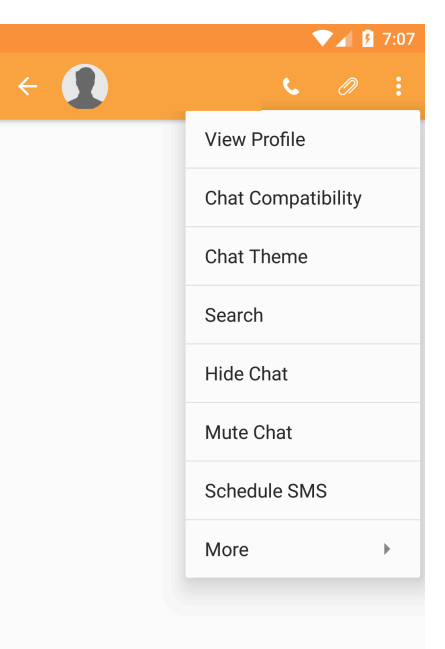

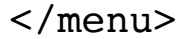

# Options Menu

#### • Inflate in Activity - onCreateOptionsMenu

```
@Override
public boolean onCreateOptionsMenu(Menu menu) {
   MennInflater inflater = getMenuInflater();
   inflater.inflate(R.menu.game menu, menu);
   return true;
}<br>} Note: Fragments have
                                              their own
```
onCreateOptionsMenu

#### • Handle onClick events

…

```
@Override
public boolean onOptionsItemSelected(MenuItem item) {
    switch (item.getItemId()) {
        case R.id.new game:
            newGame();
            return true;
        case R.id.help:
            showHelp();
            return true;
```
### Context Menu

- Options that affect the selected item in the context of the current UI frame
- Floating context menu
- Contextual action mode

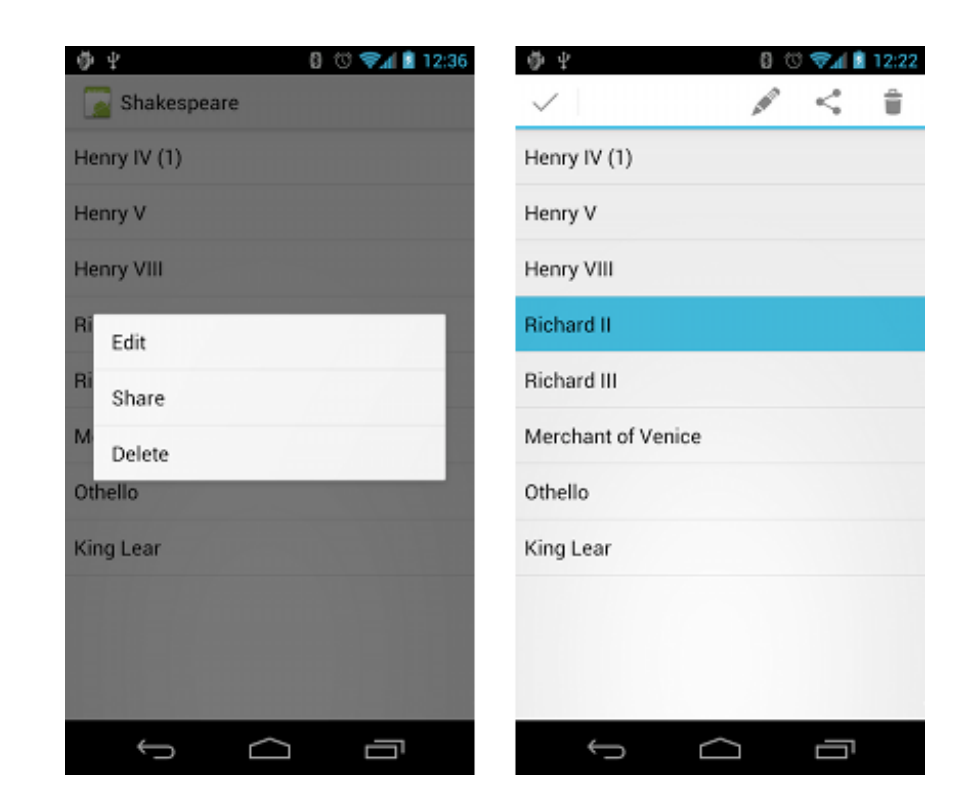

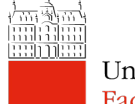

### Context Menu

- Define your menu in res/menu as an XML file
- Register a View for a context menu

Button btn = (Button) findViewById(R.id.btn); registerForContextMenu(btn);

#### • Inflate context menu

@Override

```
public void onCreateContextMenu(ContextMenu menu, View v,
                                ContextMenuInfo menuInfo) {
    super.onCreateContextMenu(menu, v, menuInfo);
    MenuInflater inflater = qetMenuInflater();
    inflater.inflate(R.menu.context menu, menu); }
```
• Capture on item selected events

public boolean onContextItemSelected(MenuItem item) …

# Fragments

- Main purpose:
	- Support more dynamic and flexible UI designs
	- Support UI element reusability
- Just like an Activity, a Fragment has
	- Layout
	- Lifecycle
- Unlike an Activity, a Fragment:
	- Needs a parent Activity
	- Need not be the only Fragment on the screen
	- Does not talk directly to other Fragments

# Example Usages

- Handling devices of different screen sizes:
	- Take over UI management from the underlying Activity

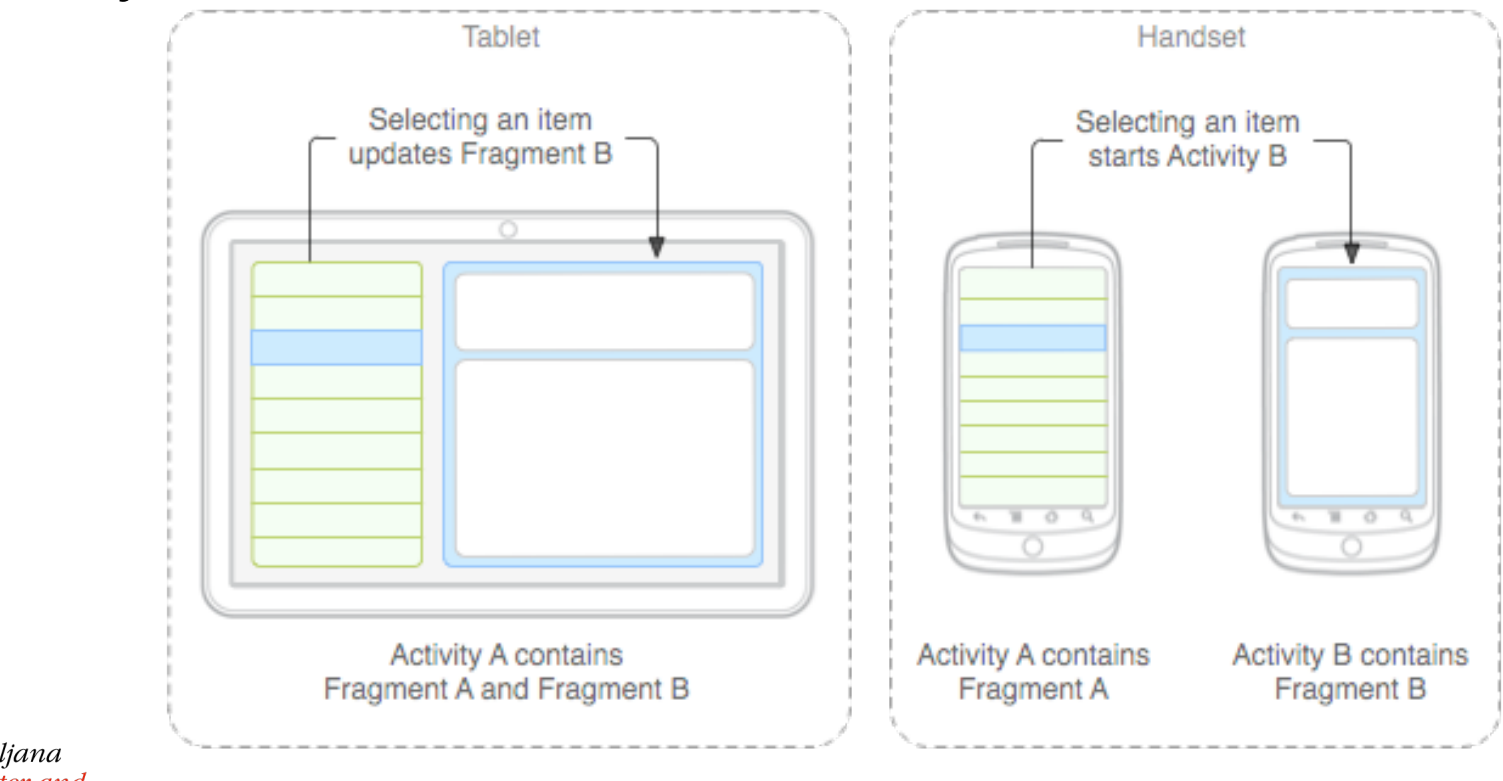

# Example Usages

- Passing information among different screens:
	- Fragments are tied to the common Context, i.e. Activity
	- Storing information within the common context allows simple information sharing

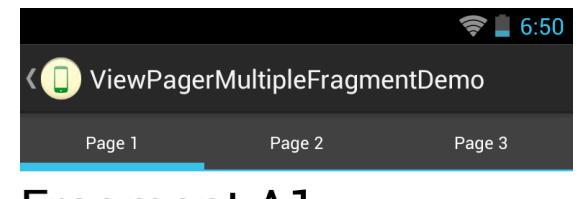

Fragment A I

**Next Fragment** 

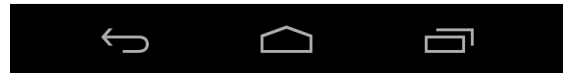

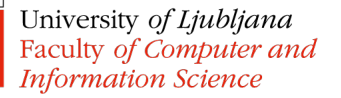

# Example Usages

- Flexible and advanced UI metaphors
	- Tabs
	- Swipe navigation

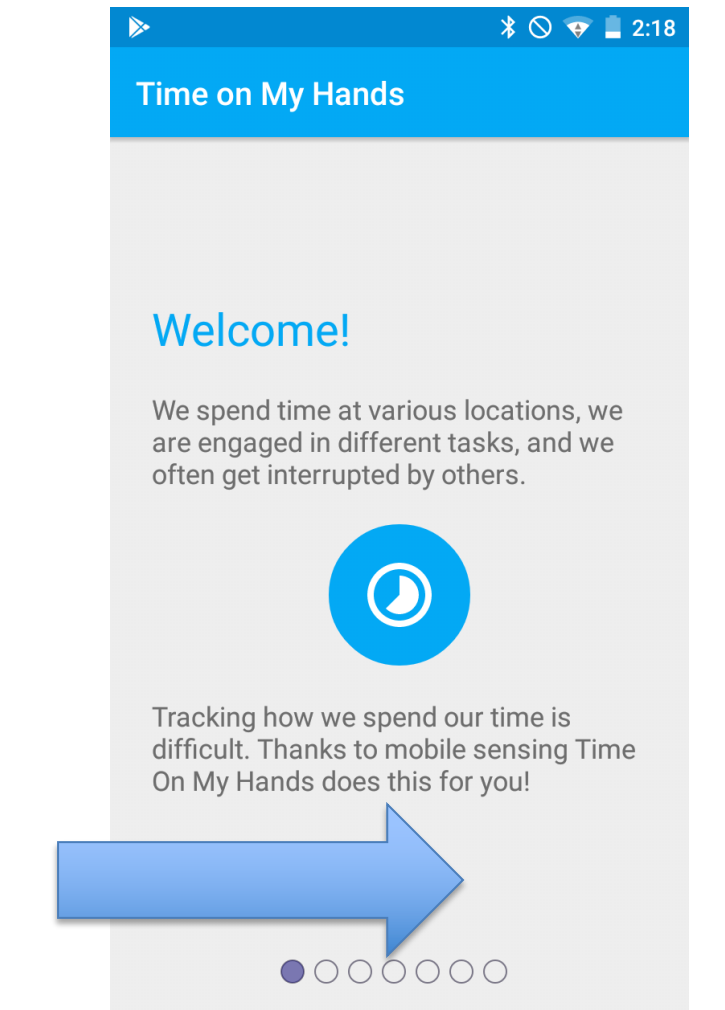

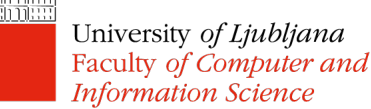

# Creating a Fragment

- Create a class that extends Fragment
	- Or that extends one of the subclasses: DialogFragment, ListFragment, PreferenceFragmentCompat
- Override and implement Fragment lifecycle callbacks

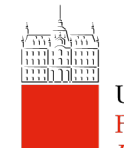

# Fragment Lifecycle

- Similar to Activity lifecycle
- You should handle
	- Fragment creation in onCreate()
	- Fragment UI in onCreateView()
	- Fragment moving to the background in onPause()
	- Perhaps other calls as well

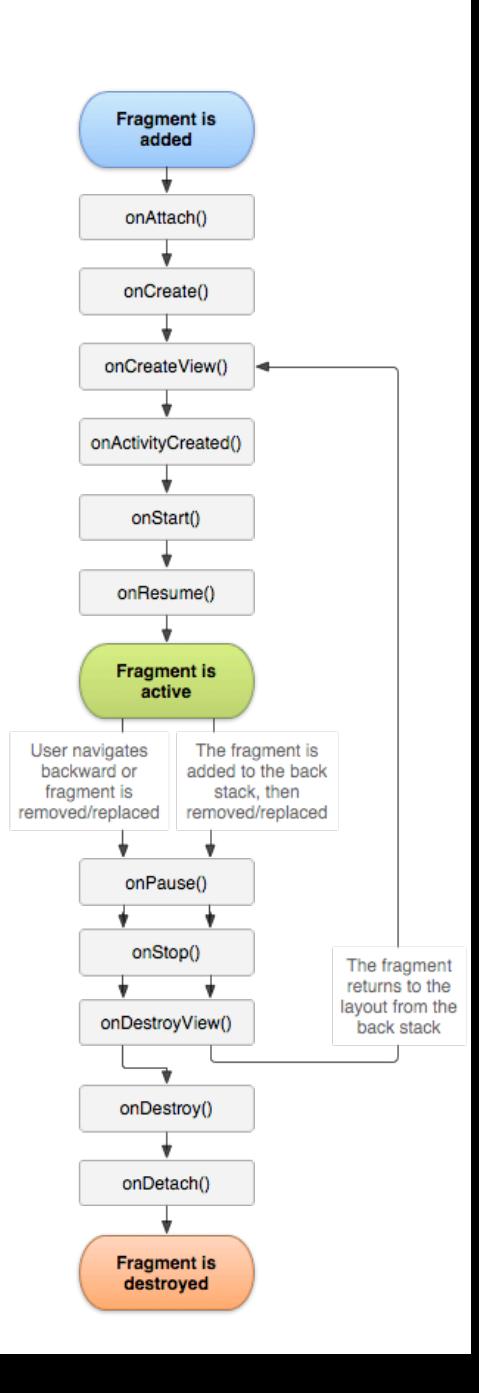

# Fragment Lifecycle

- Fragment lifecycle is attached to the underlying Activity lifecycle
- Note: a Fragment is not automatically added to the backstack, but you can add it manually
	- addToBackStack()

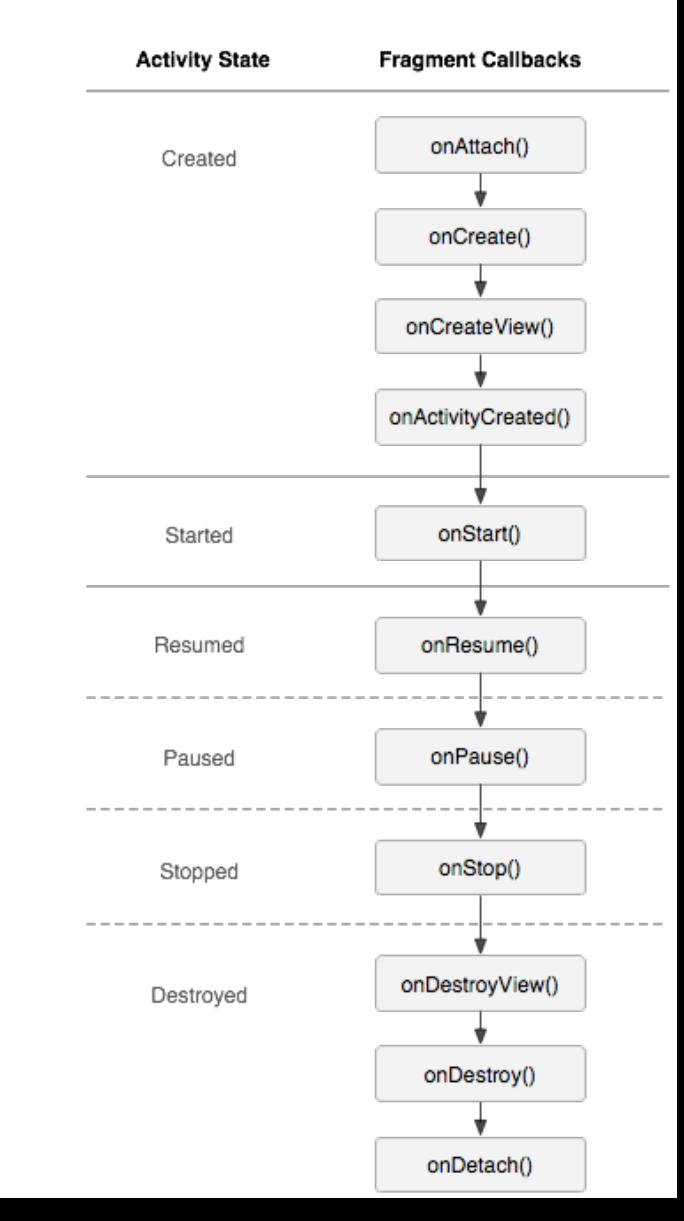

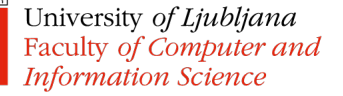

# Associating Fragment to Activity

• In an Activity's XML layout file:

```
<LinearLayout
xmlns:android="http://schemas.android.com/apk/res/android"
    android:orientation="horizontal"
    android: layout width="match parent"
    android: layout height="match parent">
    <fragment android:name="com.example.news.ArticleListFragment"
            android:id="@+id/list"
            android: layout weight="1"
            android:layout_width="0dp"
            android: layout height="match parent" />
    <fragment android:name="com.example.news.ArticleReaderFragment"
            android:id="@+id/viewer"
            android: layout weight="2"
            android:layout_width="0dp"
            android: layout height="match parent" />
```
</LinearLayout>

# Associating Fragment to Activity

• Or programmatically in Java using FragmentManager:

```
FragmentManager fragmentManager = getSupportFragmentManager();
FragmentTransaction fragmentTransaction =
```
fragmentManager.beginTransaction();

ExampleFragment fragment = new ExampleFragment(); **fragmentTransaction.add(R.id.fragment\_container, fragment);** fragmentTransaction.commit();

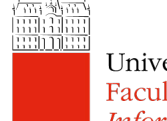

University of Ljubljana Faculty of Computer and **Information Science** 

fragment\_container is a ViewGroup where the fragment screen will be shown (often FrameLayout)

# Communicating between Fragment and Activity

- Fragment can access the underlying Context (Activity)
	- getContext() or getActivity()

It can then access Activity's resources!

- Activity can access fragments via FragmentManager
	- findFragmentByID() or findFragmentByTag()

```
ExampleFragment fragment = 
                (ExampleFragment) getSupportFragmentManager()
                      .findFragmentById(R.id.example_fragment);
```
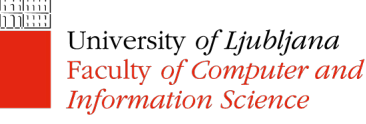

# Communicating between Fragment and Activity

- Listeners
	- $-$  Fragment A has an interface that the underlying Activity implements
	- The interface contains a method that is called when the monitored data is modified
		- The Activity can now record/process this data
		- The Activity can use this data in another Fragment

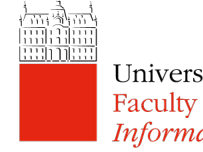

## Listener Communication Example

public static class FragmentA extends ListFragment {

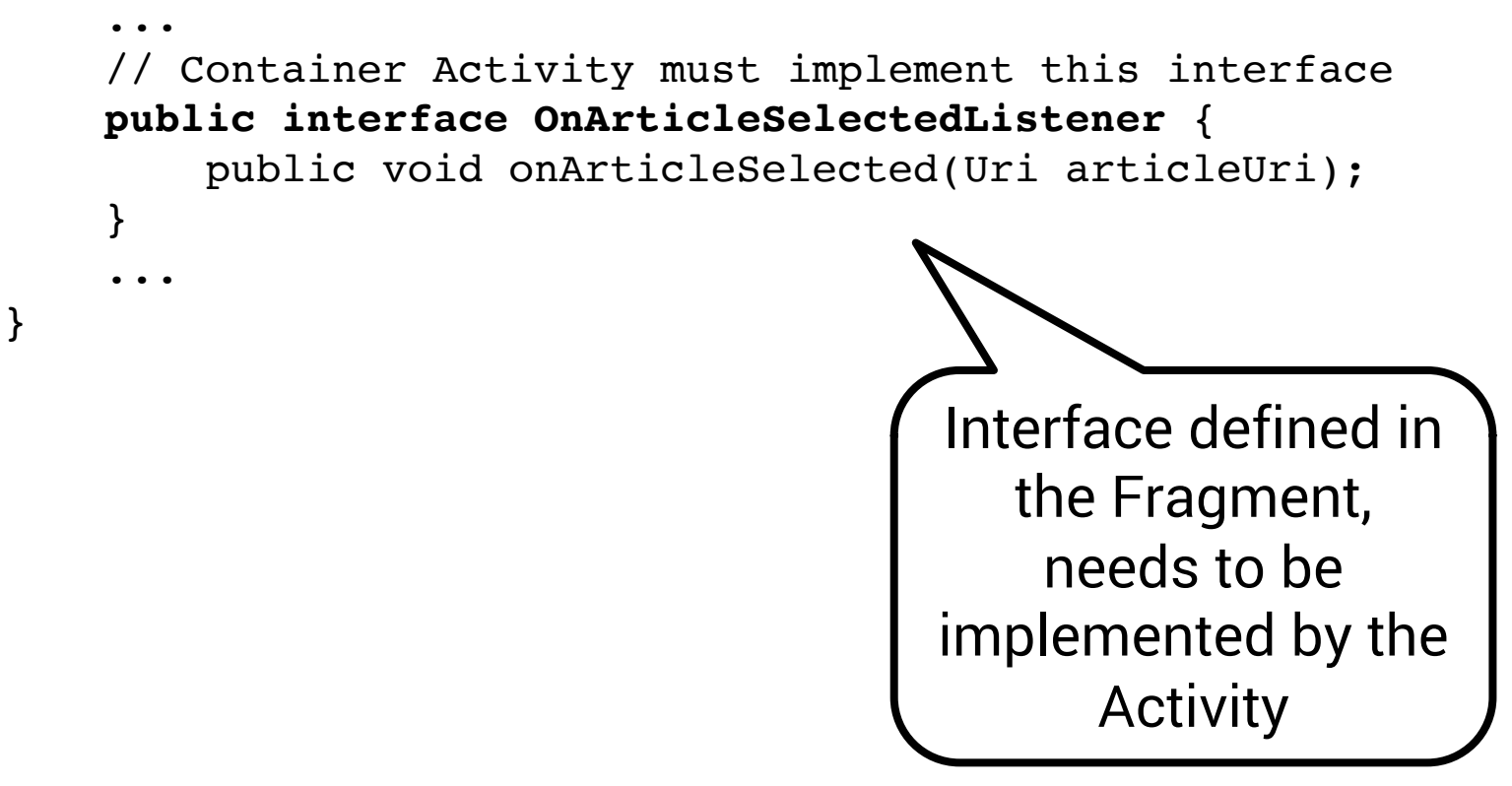

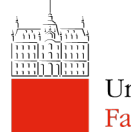

## Listener Communication Example

```
public static class FragmentA extends ListFragment {
     OnArticleSelectedListener listener;
     ...
     @Override
     public void onAttach(Context context) {
         super.onAttach(context);
         try {
              listener = (OnArticleSelectedListener) context;
         } catch (ClassCastException e) {
              throw new ClassCastException(context.toString() + 
  must implement OnArticleSelectedListener");
         }
     }
     ...
 }
                               The Fragment "refuses" an Activity 
                              that does not implement the InterfaceUniversity of Ljubljana
Faculty of Computer and
Information Science
```
## Listener Communication Example

```
public static class FragmentA extends ListFragment {
     OnArticleSelectedListener listener;
     ...
     @Override
     public void onListItemClick(ListView l, View v, 
                                       int position, long id) {
        // Append the clicked item's row ID with 
        //the content provider Uri
         Uri noteUri = ContentUris
               .withAppendedId(ArticleColumns.CONTENT URI, id);
         // Send the event and Uri to the host activity
         listener.onArticleSelected(noteUri);
     }
     ...
 }
                               The Fragment sets the data value for 
                                             the ActivityUniversity of Ljubljana
Faculty of Computer and
Information Science
```
# Fragment vs Support Fragment

- Android Support Library
	- Created to provide backwards compatibility and enable new features on old devices

**Currently** 

maintained/

prefer this

one!

AppCompatActivity

extends it!

- Became mainstream
- Three options for Fragments:
	- android.app.Fragment
	- android.support.v4.app.Fragment
	- androidx.fragment.app.Fragment
- FragmentActivity
	- Support for work with Fragments

# Android Architecture Components

- A set of components designed to make common tasks quicker and easier to do:
	- Persistence and data sharing among Fragments (ViewModel)
	- Displaying data from a database (LiveData)
	- Make classes aware of the Activity lifecycle (LifecycleObserver)
	- …and a few more things
- Imported from androidx.\* package
- Will be covered in a separate lecture